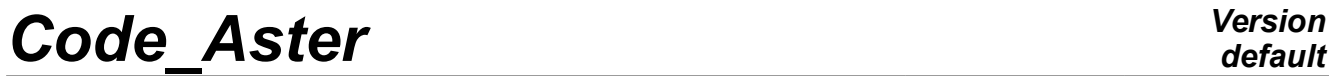

*Titre : Distribution de calculs paramétriques Date : 30/10/2017 Page : 1/21 Responsable : COURTOIS Mathieu Clé : U2.08.07 Révision :*

*default 96de821cf445*

## **Parametric calculations - Distribution of calculations**

#### **Summary:**

Certain studies result in carrying out a more or less significant number of analyses (several thousands sometimes), corresponding to the variations of the parameters. L'use of standard calculations, consisting to modify or create the command file for each game of parameter is tiresome, difficult to manage and source of error. The method presented in this document makes it possible to facilitate the implementation of such parametric studies by carrying out a minimum of interventions.

From the standard study and of a file containing the set of parameters, calculations are declined and carried out automatically.

Parametric calculations being independent from/to each other, it is possible to use the resources machine available by subjecting in parallel calculations.

# **Code Aster**

Titre : Distribution de calculs paramétriques Responsable : COURTOIS Mathieu

## **Contents**

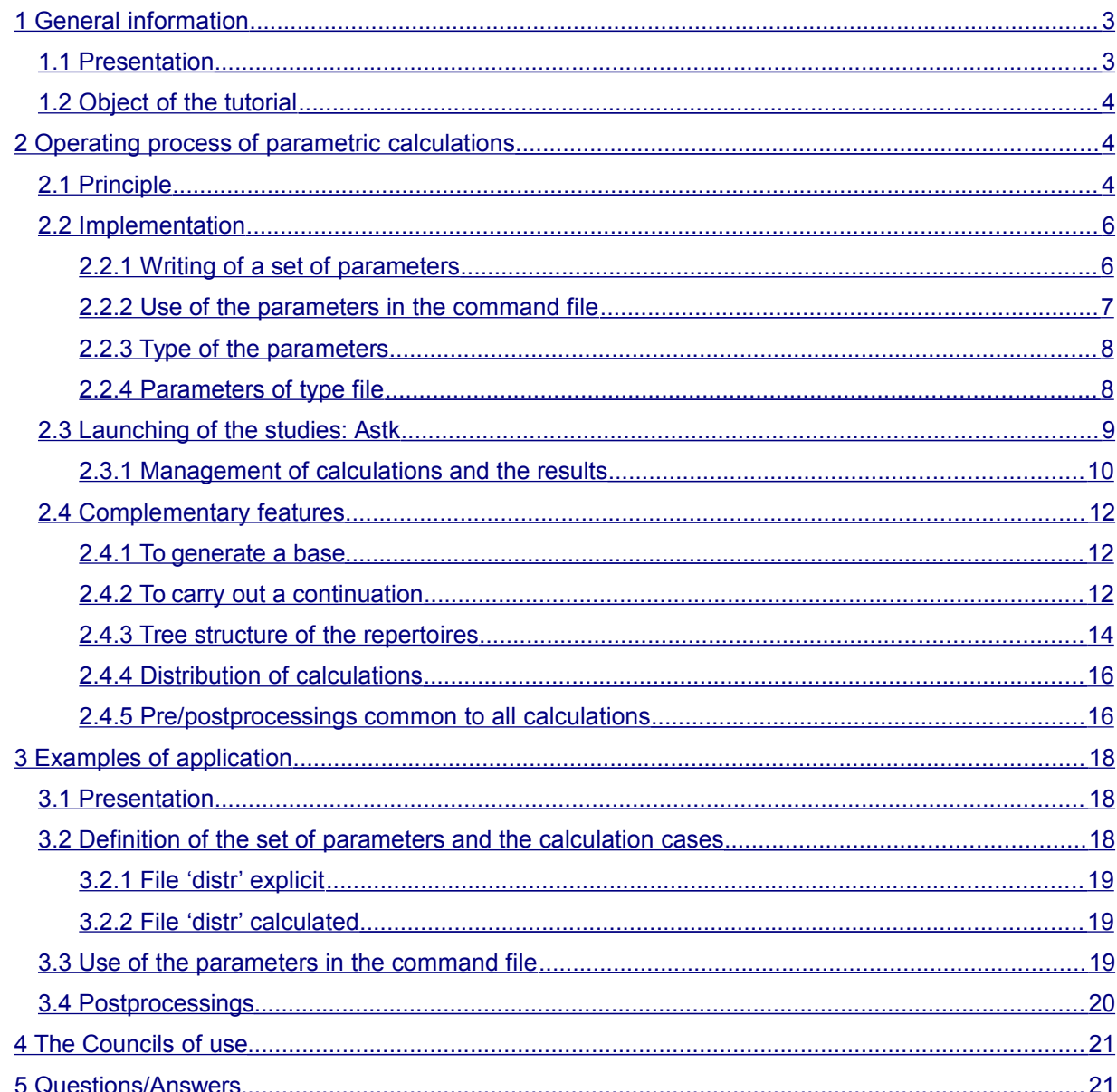

# **Version**

Clé : U2.08.07

default Date: 30/10/2017 Page: 2/21 Révision 96de821cf445

*Titre : Distribution de calculs paramétriques Date : 30/10/2017 Page : 3/21 Responsable : COURTOIS Mathieu Clé : U2.08.07 Révision :*

*default 96de821cf445*

## <span id="page-2-1"></span>**1 General information**

### **1.1 Presentation**

<span id="page-2-0"></span>One **parametric study** is a standard study (mitre STUDY) in which one wishes to vary one or more parameters, such as for example:

- Parameters materials : Young modulus, limits elastic,...
	- Geometrical parameters : thickness of the hull, section of a beam,...
	- Parameters loadings : pressure, orientation of a force,...
- …

If one carries out these calculations like a standard calculation, the number of calculations to be realized can become very important, several thousands of calculations and their implementation becomes very tiresome.

The objective of this document is to describe methodology to be implemented in *Code\_Aster* to carry out this kind of study with the minimum of intervention.

All in all, a parametric study is the data of a nominal study (command file common to each parameter) and of a set of parameters: *Code\_Aster* the nominal study in several studies according to the provided parameters will decline, then will carry out each variation by taking of account the resources machine available.

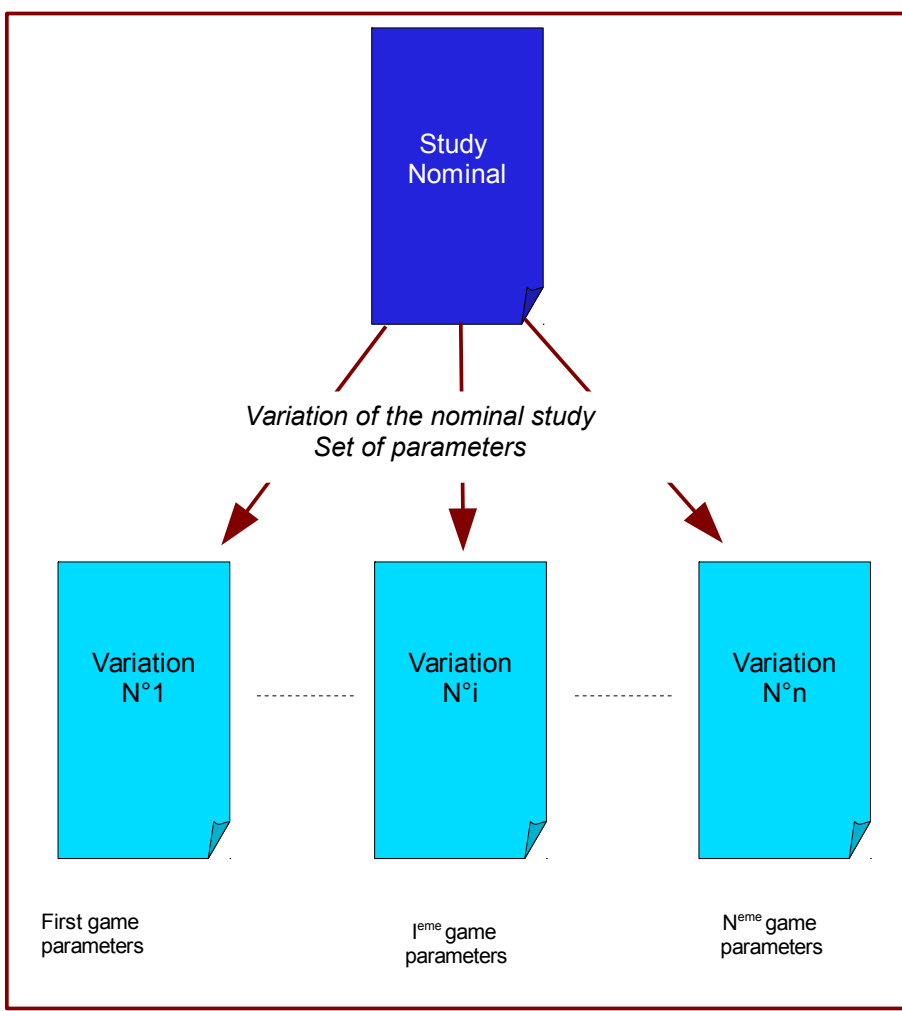

#### **Figure 1.1-а: Variations**

*Warning : The translation process used on this website is a "Machine Translation". It may be imprecise and inaccurate in whole or in part and is provided as a convenience.*

*Copyright 2019 EDF R&D - Licensed under the terms of the GNU FDL (http://www.gnu.org/copyleft/fdl.html)*

*Titre : Distribution de calculs paramétriques Date : 30/10/2017 Page : 4/21 Responsable : COURTOIS Mathieu Clé : U2.08.07 Révision :*

## **1.2 Object of the tutorial**

<span id="page-3-2"></span>The objective of the tutorial is to provide to the user a maximum of information to enable him to implement parametric studies.

This document answers the following questions:

- How to prepare a parametric study (files,…),
- How to launch a parametric study (repertoires, options,…),
- How to generate and read again a base,
- How to use the resources calculations available (distribution of calculations,…),
- How to recover the results of the parametric study (command file, repertoire of results).

In the last paragraph one presents a detailed example of a parametric study.

In this document, it is supposed that the user is familiarized with standard calculations *Code\_Aster*. In the contrary case it is invited to to consult the following documents [U1.04.00],… and starting with carrying out a classical study.

## <span id="page-3-1"></span>**2 Operating process of parametric calculations**

### **2.1 Principle**

<span id="page-3-0"></span>The implementation of parametric studies in *Code\_Aster* is relatively simple. Nevertheless it is important that:

- your standard study turns without problem before undertaking this kind of calculation.
- you defined well as a preliminary the parameters which you wish to vary:
	- their names,
	- their values.
	- scenarios of calculations to be carried out.

In the case of a standard study you lay out at least :

- In data:
	- of a command file (.comm)
	- data files necessary (.mail, .med,...)
	- parameters (time and memory)
- At exit:
	- of a file message (.mess)
	- of a file result (.resu, .med,…)

To carry out a parametric study you need moreover:

- In data:
	- of a file describing the game of parameter  $(i.distr)$
	- of a repertoire results  $(.$ repe $)$
	- of an option Astk distribution=oui. According to the waiter, one can need to specify the class batch in which calculations will be subjected.
	- the parameters (time/memory) are the same ones for all calculations, those of the main job can be fixed independently of the study by the mechanism of plugin (cf [U1.04.00]).
- At exit:
	- of a repertoire results  $(.$  repe)

In the following paragraphs we include all these points in details.

*Code\_Aster Version Titre : Distribution de calculs paramétriques Date : 30/10/2017 Page : 5/21 Responsable : COURTOIS Mathieu Clé : U2.08.07 Révision :*

*96de821cf445*

In the following table we summarized the obligatory and optional elements which one finds in the case of a parametric study.

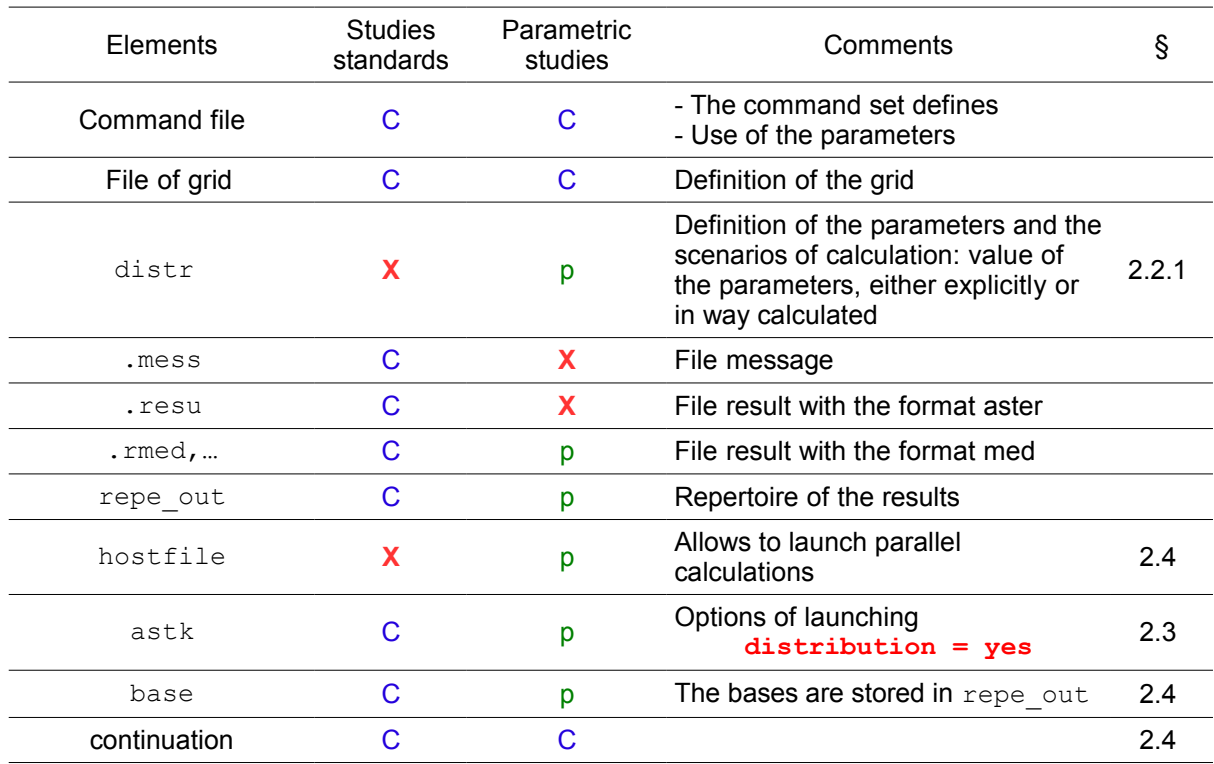

**X** : pace of file

C : Fclassical ichier

p : fito shit parametric

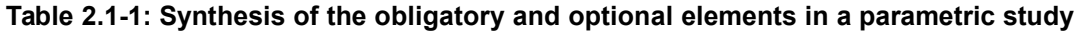

*Titre : Distribution de calculs paramétriques Date : 30/10/2017 Page : 6/21 Responsable : COURTOIS Mathieu Clé : U2.08.07 Révision :*

### **2.2 Implementation**

<span id="page-5-1"></span>The actions to undertake to implement a parametric calculation are the following ones:

- 1) Writing of a set of parameters,
- 2) Use of the parameters in the command file,
- 3) Under Astk mitre STUDY : definition of the repertoire results and addition of the set of parameters,
- 4) Under small Astk TOOLS : definition of the type of calculation

#### **2.2.1 Writing of a set of parameters**

<span id="page-5-0"></span>Description, in language python, of the game of the parameters is carried out in the file  $\cdot$ . distr'. in which one finds

- the list of the parameters,
- the values which these parameters (scenarios of calculations) will take successively.

Example:

Ī

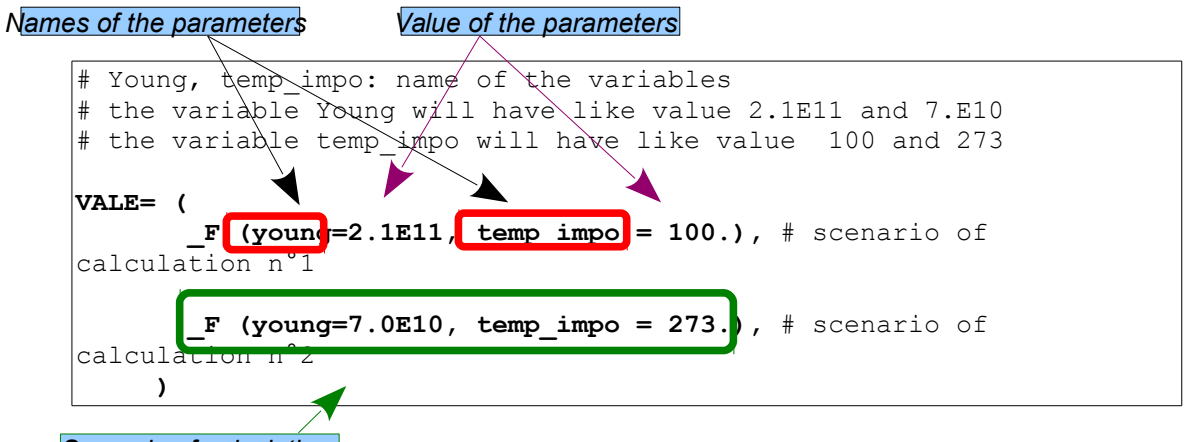

*Scenario of calculation*

**Figure 2.2.1-а: Explicit example of File "distr"**

In this example, there are two scenarios of calculation (n°1 and n°2) with the parameters Young and temp impo who will take successively as value  $(2.1E11, 100)$  and  $(7.0E10, 273)$ .

This stage, although the name of the parameters is sufficiently explicit, nothing makes it possible to say how they will be used. For the parameter  $Younq$ , that lets suppose that this one will be used at the time of the definition of material, but nothing for the moment makes it possible to affirm it.

From the point of view language python, the file  $\cdot$ . distr' a list of dictionaries of name contains VALE, (each dictionary corresponding to a calculation). One uses F as in the command file to define these dictionaries.

The definition of the parameters of the scenarios of calculation can be given explicitly or calculated.

#### *Notice*

*In the preceding example, the definition of the parameters and the scenarios of calculations are given explicitly. It is possible to call on the features of the language python to define them in an automatic way, a practical example is presented in the [§3.2.2\)](#page-18-1). The name of the parameters is defined by the user, it is advised to use explicit names.*

*Titre : Distribution de calculs paramétriques Date : 30/10/2017 Page : 7/21 Responsable : COURTOIS Mathieu Clé : U2.08.07 Révision :*

*96de821cf445*

#### **2.2.2 Use of the parameters in the command file**

<span id="page-6-0"></span>In the paragraph [§2.2.1,](#page-5-0) one defined the set of parameters (name, values and scenarios of calculation), the objective now is to use these parameters in the command file, at the desired place.

The taking into account of these parameters in the command file is carried out in two times:

- 1) declaration of the variables python: parameters
- 2) use of these variables in the command file.

#### • **Declaration of the parameters (variable python)**

Before any use in an order or an unspecified expression, it is **obligatory** that the parameters are known. The objective is not to initialize them once again, but simply to declare them as variables python.

Example: in the file .distr precedent, one defined the parameters Young and temp impo. One will thus find in the command file the following lines:

```
BEGINNING () 
…
Young = 0.
temp impo = 0.
…
END ()
```
#### **Figure 2.2.2-а: Declaration of the parameters**

#### *Note:*

*The values affected in the command file will not be used, they will be replaced automatically by those defined in the file 'distr', for each scenario of calculations. Avoid choosing a name of parameter identical to a keyword of Code\_Aster. Substitution being made by the regular expression '^ (\*) name \*= \*', there could be confusion. Breakage being meaning, to use names in small letters makes it possible to avoid this pitfall.*

#### • **Use of the parameters**

The use of the parameters in the command file is carried out in a classical way, within the orders, of the mathematical expressions,…

#### Example:

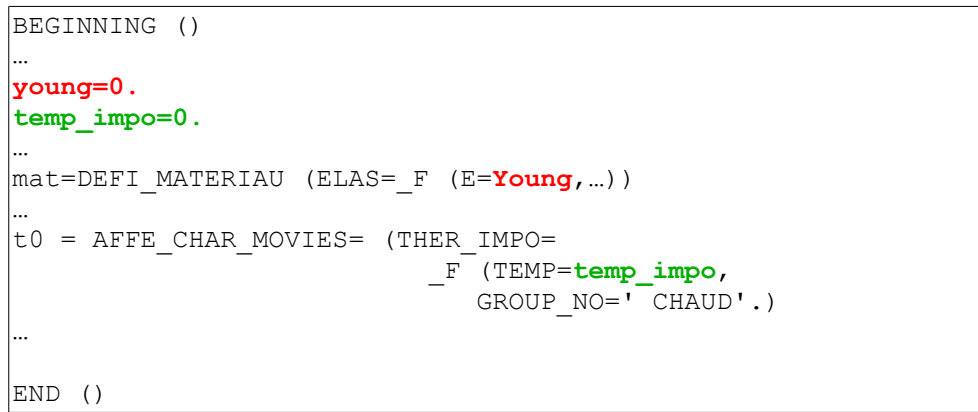

#### **Figure 2.2.2-б: Command file**

*Warning : The translation process used on this website is a "Machine Translation". It may be imprecise and inaccurate in whole or in part and is provided as a convenience. Copyright 2019 EDF R&D - Licensed under the terms of the GNU FDL (http://www.gnu.org/copyleft/fdl.html)*

*Titre : Distribution de calculs paramétriques Date : 30/10/2017 Page : 8/21 Responsable : COURTOIS Mathieu Clé : U2.08.07 Révision :*

*96de821cf445*

#### **2.2.3 Type of the parameters**

<span id="page-7-1"></span>The type of the parameters can be unspecified. Then, it is necessary to keep in mind that the replacement is textual at the time of the instanciation of the command set for a given game of parameters.

*Example:*

That is to say set of parameters:

 $\text{VALE} = (F ( \text{Young} = 2.1e11,$ index =  $4$ ,  $nomp = "'INST'$  $objf = 'FON1',),$ …)

and command set makes dizzy it:

Young  $= 2. e11$  $index = 0$  $nomp = 'X'$  $objf = FON0$ …

The command set declined on the set of parameters will be:

```
Young = 2.1e11index = 4nomp = 'INST'objf = FON1…
```
The difference is visible for the last two parameters where it is seen that one used the text of the character string of nomp and  $objf$  (and not the representation of this one, therefore a set of dimensions/quotation marks disappeared).

That allows paramétriser the use of concepts. Here, the function is used FON1 like parameter objf.

#### **2.2.4 Parameters of type file**

<span id="page-7-0"></span>Whenever the variable parameter is a file (for example to read a different grid), it is a question of making variable the name of this file (chain of text or number of file) and of using DEFI\_FICHIER. Example which mixes a file name in the form of a character string and the same thing while using a number of grid:

That is to say set of parameters:

```
VALE= (F - F) fname = "'/tmp/maillage 01.mmed'",
         index = 1,),
      F ( fname = "'/tmp/maillage 02.mmed'",
         index = 2,),
…)
```
and LE file orders:

```
fname = 'nom de fichier med'
index = 0# by using the file name
DEFI_FICHIER (ACTION=' ASSOCIER', UNITE=20, FICHIER=fNheart)
\overline{\text{meshA}} = LIRE MAILLAGE (FORMAT=' MED', UNITE=20)
# by using an index of file (one builds the name
# of the file starting from the index on 2 characters
```
*Warning : The translation process used on this website is a "Machine Translation". It may be imprecise and inaccurate in whole or in part and is provided as a convenience.*

*Copyright 2019 EDF R&D - Licensed under the terms of the GNU FDL (http://www.gnu.org/copyleft/fdl.html)*

*Titre : Distribution de calculs paramétriques Date : 30/10/2017 Page : 9/21 Responsable : COURTOIS Mathieu Clé : U2.08.07 Révision :*

*96de821cf445*

```
# with 0 front)
filename = '/tmp/maillage_ {I: 0>2} .mmed' .format (i=indice)
DEFI FICHIER (ACTION=' ASSOCIER', UNITE=21, FICHIER=filename)
\overline{\text{meshB}} = LIRE MAILLAGE (FORMAT=' MED', UNITE=21)
```
## **2.3 Launching of the studies: Astk**

<span id="page-8-0"></span>The launching of parametric studies is managed directly by Astk. This launching is identical to that of a classical study with the help of the addition of additional information such as:

- addition in the profile of study of a line to take into account the file 'distr'
- addition in the profile of study of a line to define the repertoire results of the type  $'$ repe'
- initialization in small the option, of the parameter distribution with 'YES'.

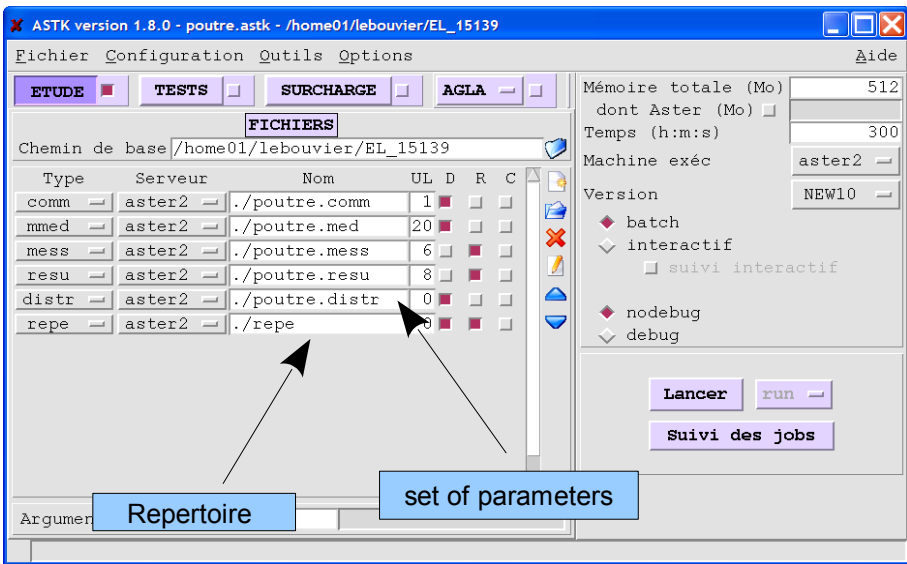

**Figure 2.3-а: Definition of the set of parameters, repertoire (astk)**

| X ASTK version 1.8.0 - poutre.astk - /home01/lebouvier/EL_15139                    |                            |                  |                                    |
|------------------------------------------------------------------------------------|----------------------------|------------------|------------------------------------|
| Fichier Configuration Outils Options                                               |                            |                  | Aide                               |
| <b>SURCH</b><br><b>TESTS</b><br><b>ETUDE</b> F                                     | Arquments                  | ire totale (Mo)  | 512                                |
| <b>FICHIERS</b>                                                                    | dbgjeveux                  | t Aster (Mo) □   |                                    |
| Chemin de base/home01/lebouvi                                                      | rep outils                 | s (h:m:s)        | 300                                |
|                                                                                    | rep dex                    | ine exéc         | aster2<br>$\overline{\phantom{a}}$ |
| Type<br>Serveur                                                                    | No □rep mat                | lion.            | NEW10<br>$\qquad \qquad =$         |
| $\text{aster2} = \sqrt{./\text{pouter}.\sqrt{}}$<br>comm<br>$=$ $\overline{ }$     | ORBInitRef                 |                  |                                    |
| $\text{aster2} = \sqrt{2}$ . /poutre.r<br>mmed<br>$\overline{\phantom{0}}$         | Paramètres                 | batch.           |                                    |
| $\texttt{aster2} = \parallel .\text{/pouter}.$<br>mess<br>$\overline{\phantom{a}}$ | $n$ bmaxnook = 5           | interactif       |                                    |
| $\text{aster2} = \parallel .\text{/pouter}.$<br>resu<br>$\qquad \qquad =\qquad$    | $c$ presok = RESNOOK       | suivi interactif |                                    |
| distr<br>$\text{aster2} = \parallel .\text{/pouter}.$<br>$\overline{\phantom{a}}$  | $facmbs = 1$               | hodebug          |                                    |
| $\text{aster2} = \parallel . / \text{repe}$<br>repe<br>$\equiv$                    | $corefilesize = unlimited$ | debua            |                                    |
|                                                                                    |                            |                  |                                    |
|                                                                                    | Options de lancement       |                  |                                    |
|                                                                                    | $ncpus = 1$                | Lancer           | $run =$                            |
|                                                                                    | $mpi$ nbcpu = 1            |                  |                                    |
|                                                                                    | $mpi$ nbnoeud = 1          | Suivi des jobs   |                                    |
|                                                                                    | $classe =$                 |                  |                                    |
|                                                                                    | $depart =$                 |                  |                                    |
|                                                                                    | $distrib = OUT$            |                  |                                    |
|                                                                                    | $flashdir =$               |                  |                                    |
|                                                                                    | $ex$ ctool =               |                  |                                    |
|                                                                                    |                            |                  |                                    |
|                                                                                    |                            |                  |                                    |
|                                                                                    |                            |                  |                                    |
|                                                                                    |                            |                  |                                    |
| Arquments                                                                          |                            |                  |                                    |
| Active/Desactive le mode debug jeveux                                              |                            |                  |                                    |

**Figure 2.3-б: option distribution(Astk)**

*Warning : The translation process used on this website is a "Machine Translation". It may be imprecise and inaccurate in whole or in part and is provided as a convenience. Copyright 2019 EDF R&D - Licensed under the terms of the GNU FDL (http://www.gnu.org/copyleft/fdl.html)*

*Code\_Aster Version default*

*Titre : Distribution de calculs paramétriques Date : 30/10/2017 Page : 10/21 Responsable : COURTOIS Mathieu Clé : U2.08.07 Révision :*

*96de821cf445*

#### *Remarks*

*It is possible, like all Code\_Aster calculations, of launching parametric studies in command line mode with as\_run. For that, it is necessary to have the file as a preliminary .export:* as run --serv nom etude.export

#### **2.3.1 Management of calculations and the results**

<span id="page-9-0"></span>The repertoire of calculations is common to that of the results: it is defined in the profile of study under the type 'repe'. After the execution of parametric calculations, one as many finds in this repertoire repertoires calc i that launched calculations. A repertoire is also found flash. The detail of each one of these repertoires is presented below.

#### **2.3.1.1 Management of calculations**

The command files corresponding to each scenario are declined automatically starting from and the nominal set command file of parameters. These files are stored in the repertoires  $\text{calci}.$ The files output (message and error) of each calculation are stored in only one repertoire, the repertoire flash. All information concerning the course of each execution is in this repertoire.

#### **2.3.1.2 Management of the results**

As for a classical calculation, the user has the possibility of generating output files (tables, graphs,…). He will have to define them in the standard command file. These exits will be common to all the scenarios of calculation.

For example, let us suppose that the user wants to print a table in the file of unit logical 38 and one result with the format med in the logical file of unit 39. It will have to define in the nominal command file, the name of each output file so that they can be stored in the repertoire REPE OUT product automatically by *Code\_Aster.* The extract of the command file below illustrates this definition:

DEFI\_FICHIER (UNITE=38, FICHIER='. /REPE\_OUT/TABLE.OUT') IMPR\_TABLE (TABLE=SIYY, UNITE=38, NOM\_PARA= ('NODE', 'SIYY')); DEFI\_FICHIER (UNITE=39, FICHIER='. /REPE\_OUT/POUTRE.RMED') IMPR\_RESU (FORMAT=' MED', UNITE=39, RESU=\_F (RESULTAT=depl))

#### **Figure 2.3.1.2-а: file design of exit and their logical units**

#### *Note:*

*In the case of parametric study files .mess and .resu are not created. However, consultation of the files of the repertoire flash allows to collect the information usually transmitted in .mess*.

#### **2.3.1.3 Tree structure of the repertoires**

The figure below presents the localization of the files and repertoires of 2 scenarios of calculation.

 $\overline{T}$ itre : Distribution de calculs paramétriques *Responsable : COURTOIS Mathieu Clé : U2.08.07 Révision :*

*96de821cf445*

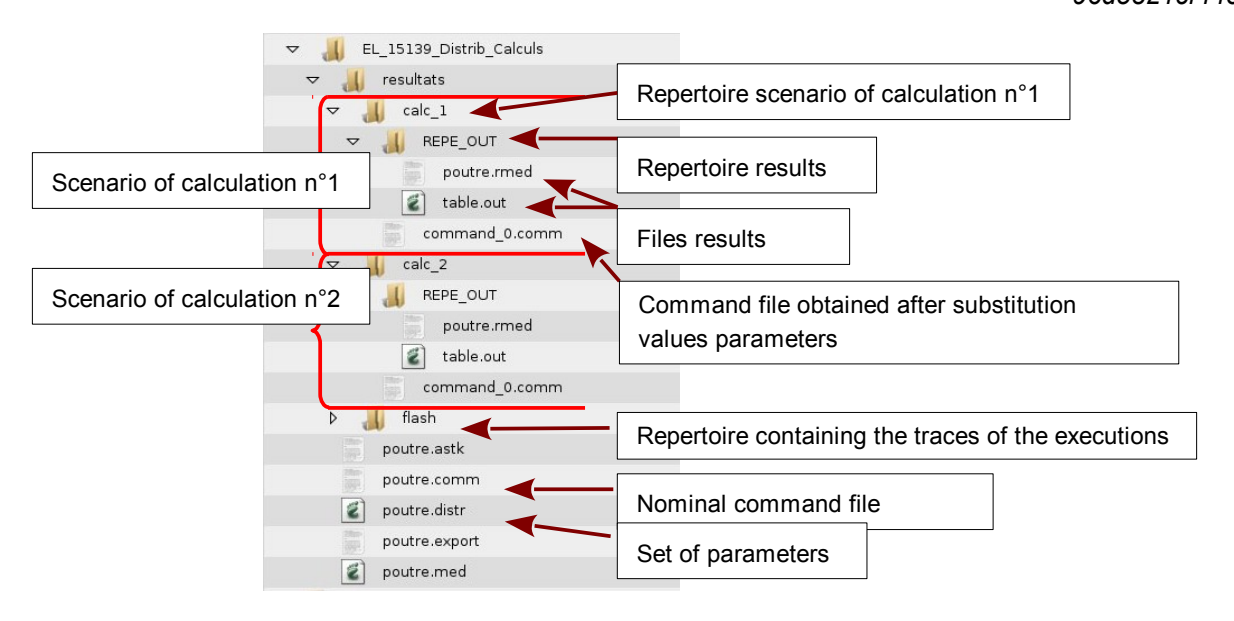

*default*

 $\overline{T}$ itre : Distribution de calculs paramétriques *Responsable : COURTOIS Mathieu Clé : U2.08.07 Révision :*

## <span id="page-11-2"></span>**2.4 Complementary features**

#### **2.4.1 To generate a base**

<span id="page-11-1"></span>As for a standard study, it is possible to generate a base. For that, it is enough to add in the profile of study an entry of the type 'bases' with for name that of the repertoire repe. One will find for each scenario of calculation the corresponding base stored in the repertoire calc i/bases.

![](_page_11_Picture_112.jpeg)

**Figure 2.4.1-а: Example of profile of study to generate a base by calculation**

#### **2.4.2 To carry out a continuation**

<span id="page-11-0"></span>As for a standard study, it is possible to exploit a base. For that, it is enough to add in the profile of study an entry of the type 'bases' with for name that of the repertoire repe in which each base with reading is present in the repertoire  $\text{calc }i/\text{bases.}$ 

![](_page_11_Picture_113.jpeg)

Warning: The Figure 2.4.2-a: Example of profile of study to exploit the base associated with Tin part and is *provided as a Copyright 2019 EDF R&D - Licensed under the terms of the GNU FDL (http://www.gnu.org/copyleft/fdl.html)* **each calculation**

![](_page_12_Picture_0.jpeg)

*Titre : Distribution de calculs paramétriques Date : 30/10/2017 Page : 13/21 Responsable : COURTOIS Mathieu Clé : U2.08.07 Révision :*

*96de821cf445*

*Titre : Distribution de calculs paramétriques Date : 30/10/2017 Page : 14/21 Responsable : COURTOIS Mathieu Clé : U2.08.07 Révision :*

*default 96de821cf445*

#### **2.4.3 Tree structure of the repertoires**

<span id="page-13-0"></span>One presents the tree structure of the repertoires in the presence of a basic reading for each of 5 calculations. The presence of a file will be noticed hostfile who will be the object of the following paragraph.

![](_page_14_Figure_0.jpeg)

*Titre : Distribution de calculs paramétriques Date : 30/10/2017 Page : 16/21 Responsable : COURTOIS Mathieu Clé : U2.08.07 Révision :*

*default 96de821cf445*

#### **2.4.4 Distribution of calculations**

<span id="page-15-1"></span>In the case of parametric studies, calculations are independent from/to each other. It is thus possible to use the resources machine available at the time of the distribution of calculations. It is thus advisable to create a file of the type 'hostfile' defining the resources machine. One defines in it:

- the name of the node where the jobs will be subjected.
- the maximum number of job to be subjected at the same time.
- total allocated memory.

#### *Note:*

*On a divided waiter, it is advised to use the file defined by the administrator and thus, not to redefine its own file of resources.*

*If the file hostfile is not present in the profile of study, it is the file batch\_distrib\_hostfile present in the repertoire etc/codeaster who will be used by default.*

For example on the centralized waiter, Lbe resources are managed by the software of batch. In this case, the file hostfile declare simply the number of calculations which will be subjected at the same time. Here one can subject up to 32 calculations on each frontal node (the memory is indicated *infinite*, i.e. that one leaves the software batch manage):

```
[ataster1] 
cpu=32 
mem=9999999 
[ataster2] 
cpu=32 
mem=9999999
```
#### **Figure 2.4.4-a: Example of file hostfile with waiter of batch**

So that your file of resource is taken into account, it is enough to add it in your profile of study by specifying the type 'hostfile'.

In the case of use of a set of machines available in interactive, the file hostfile could resemble:

```
# name of node
[machine1]
# number of CPU available
cvu=4# total memory of the machine out of Mo
mem=4000
# name of the node
[machine2]
# number of CPU available
cpu=8
# total memory of the machine out of Mo
mem=4000
```
#### **Figure 2.4.4-b: Example of file hostfile in interactive**

One will be able to have up to 12 calculations carried out simultaneously according to the memory available distributed on the two machines. If each calculation requires 2 Go of memory, there will be to the maximum two calculations per machine not to exceed the full amount of memory available.

#### <span id="page-15-0"></span>**2.4.5 Pre/postprocessings common to all calculations**

 $\overline{T}$ *Titre : Distribution de calculs paramétriques Responsable : COURTOIS Mathieu Clé : U2.08.07 Révision :*

*96de821cf445*

*default*

One lays out of 4 keywords in the file "distr": PRE CALCUL, UNITE PRE CALCUL, POST CALCUL, UNITE\_POST\_CALCUL.

PRE\_CALCUL (resp. POST\_CALCUL) a text (a set of orders Aster) defines which will be included just afterwards BEGINNING (resp. right front END).

UNITE PRE CALCUL (resp. UNITE POST CALCUL) propose same operation except that one provides a logical number of unit.

This modification is made for all the files of the type "COM" present in the profile.

This possibility is in particular used by the ordering of retiming MACR\_RECAL to add a postprocessing to each calculation slave.

*Titre : Distribution de calculs paramétriques Date : 30/10/2017 Page : 18/21 Responsable : COURTOIS Mathieu Clé : U2.08.07 Révision :*

*default 96de821cf445*

## <span id="page-17-2"></span>**3 Examples of application**

### **3.1 Presentation**

<span id="page-17-1"></span>The example selected to present the implementation of parametric studies is presented on the figure below. It is about a beam fixed at an end and subjected to a pressure distributed at the other end. The objective of this parametric study is to determine the evolution of the equivalent constraint of Von Mises along the higher line of the beam according to the orientation  $\alpha$ .

The data files are those of the CAS-test distr01a.

![](_page_17_Figure_7.jpeg)

Calculations will be carried out all them  $22.5^{\circ}$ , for an angle  $\alpha$  varying  $0^{\circ}$  with  $90^{\circ}$ . The number of scenarios of calculation to be realized is thus of 5. In the table below we present the values which successively the parameters go *FX* and *FY* .

![](_page_17_Picture_319.jpeg)

**Table 3.1-1: Values of the parameters**

The command file of the nominal study is distr01a.comm. In the continuation of this presentation, we will detail the implementation of this kind of calculation, namely:

- the generation of the file 'distr'
- the use of the parameters in the command file.

## **3.2 Definition of the set of parameters and the calculation cases**

<span id="page-17-0"></span>It is possible to define the parameters in the file '.distr' in two ways:

- Explicitly: in this case the user provides all the values which can take the parameters.
	- Calculated: in this case the user resorts to programming python
		- to calculate these parameters in conditional form automatically or not,
		- to define these scenarios of calculation automatically, for example by sweeping all the combinations of parameters possible or by choosing the values min/moy/max parameters.

*Warning : The translation process used on this website is a "Machine Translation". It may be imprecise and inaccurate in whole or in part and is provided as a convenience. Copyright 2019 EDF R&D - Licensed under the terms of the GNU FDL (http://www.gnu.org/copyleft/fdl.html)*

*Titre : Distribution de calculs paramétriques Date : 30/10/2017 Page : 19/21 Responsable : COURTOIS Mathieu Clé : U2.08.07 Révision :*

*96de821cf445*

#### **3.2.1 File 'distr' explicit**

<span id="page-18-2"></span>In this case, one explicitly writes the values of the parameters in the file  $\text{distr}'$ . In the case of the example, it is presented in the following form (file distr01a.50 CAS-test):

```
VALE= (
       F (F Norm=1.E6, F Tang=0.), \# calculation case
n°1
       F (F Norm=9.23879E5, F Tang=-3.82683E5), # calculation case
n°2
       F (F Norm=7.07106E5, F Tang=-7.07106E5), # calculation case
n°3
       F (F Norm=3.82683E5, F Tang=-9.23879E5), # calculation case
n°4
       F (F Norm=0., F Tang=-1.E6), \# calculation case
n°5
\overline{\phantom{a}}
```
#### **Figure 3.2.1-а: File 'distr' explicit**

#### **3.2.2 File 'distr' calculated**

<span id="page-18-1"></span>In this case, the writing of the file  $\text{distr}'$  is less simple, one calls on the programming of the language python. For this example, it is presented in the following form (file  $distr01a.51$  CAS-test):

```
from maths importation pi, cos, sin
importation numpy
VALE = []N = 5list theta = numpy.arange (N) * 22.5 * pi/180.
P = 1.e6for has in list theta:
    VALE.append (_F (F_Norm = P*cos (a),
                  F Tang = P*sin (a),))
```
#### **Figure 3.2.2-а: File 'distr' calculated**

#### **3.3 Use of the parameters in the command file**

<span id="page-18-0"></span>It is enough to refer, in the nominal command file, the names of the parameters present in the file 'distr'.

```
BEGINNING ()
# Initialization (here the values of the parameters will appear)
F_Norm=0.
F_Tang=0.
…
CHAR=AFFE_CHAR_MECA (MODELE=MODE,
                     FORCE CONTOUR= F (GROUP MA = 'Near',
                                      FX = F Norm ,
                                      FY = F Trang),
```
*Warning : The translation process used on this website is a "Machine Translation". It may be imprecise and inaccurate in whole or in part and is provided as a convenience. Copyright 2019 EDF R&D - Licensed under the terms of the GNU FDL (http://www.gnu.org/copyleft/fdl.html)*

*default*

*Titre : Distribution de calculs paramétriques Date : 30/10/2017 Page : 20/21 Responsable : COURTOIS Mathieu Clé : U2.08.07 Révision :*

*96de821cf445*

*default*

### **3.4 Postprocessings**

<span id="page-19-0"></span>The file distr01a.11 give an example of postprocessing with second reading of the whole of the files results, fusion of the results in a single table, impression of a curve with the whole of the evolutions of the constraint…

 $\overline{T}$ itre : Distribution de calculs paramétriques *Responsable : COURTOIS Mathieu Clé : U2.08.07 Révision :*

*default 96de821cf445*

## **4 The Councils of use**

<span id="page-20-1"></span>Here some advices:

- The standard study must is valid before being declined on the game of the parameters. It must turn without error.
- Before being declined on the game of the parameters, it is also important to optimize calculations by decreasing the execution time,…
- To check that the file of parameters 'distr' is correct.
- Attention with the disk space: if the number of calculations and their size are important, the safeguard of the bases can take up much space.
- To check is the definition of the variables in the command file, correct?
- To test the good performance of your parametric study by using a file  $\text{distr}$  who defines one game of parameter.

## **5 Questions/Answers**

<span id="page-20-0"></span>![](_page_20_Picture_233.jpeg)